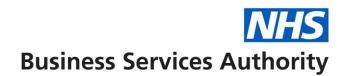

## **NHS Dental Services**

The below information provides the details to use the online form function in Compass to enter and submit FP17W form information.

For more detail on rules associated with each of the data items on the FP17, please refer to the "Completion of Form Guidance – FP17W" available on the NHSBSA Website from the Dental activity processing section and select the <u>Dental forms</u> menu option.

Please note that the patient will need to sign a paper PR form (obtainable from your usual form supplier) or the electronic equivalent. The signed PR form will need to be retained by the practice as part of the patient record for a period of two years.

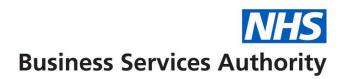

# Completion of online form guidance FP17 (Clinician) – Wales

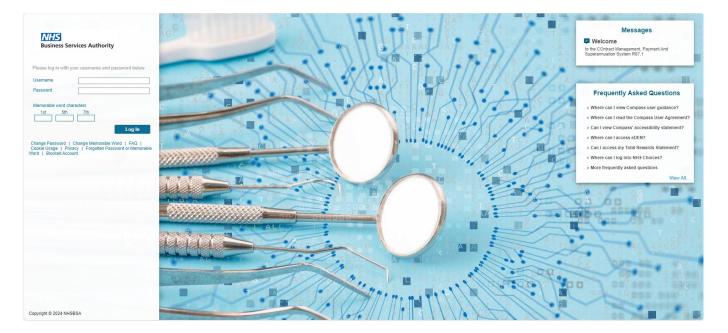

Log on to Compass and select Activity from the Homepage Menu:

#### Homepage Menu

- My Profile
  Clinician
  Pensions
  Payments
  Activity
- Reporting
- COVID-19
- COVID-19

#### System Messages

No System Messages Found

#### User Messages

No User Messages.

#### **User Details**

Full Name Email Address Security Role Current Date Last Successful Login

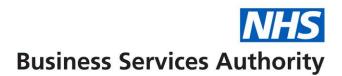

#### The following screen will be displayed.

#### Homepage Menu System Messages No System Messages Found Back To Clinician Homepage 🚍 Activity Authorisation Search Activity Creation User Messages 🚍 Activity Dashboard No User Messages. Activity Search (Detail) 🚍 Activity Search (Summary) **User Details** 🚆 Maintain or Finalise Draft Claims 🚍 Clinician PIN Request Full Name Email Address Security Role Current Date Last Successful Login

### PLEASE NOTE: The boxes displayed as yellow are all mandatory fields

Select Activity creation to dislpay the launch screen:

| Activity Creation Launch                               |            |        |
|--------------------------------------------------------|------------|--------|
| Contract ID<br>Personal ID<br>Location ID<br>Form Type | * Q<br>• * |        |
|                                                        |            | Cancel |

You can either enter Contract ID manually or click on the magnifying glass to display all the contracts you work on and choose the appropriate contract.

Use drop down to choose the form type (FP17W or FP17OW) and select "next" button.

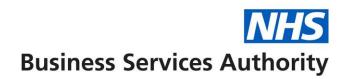

Select **Patient Information tab** and complete relevant patient information – DOB format can be either DDMMCCYY or DD/MM/CCYY.

If it is a new patient, you must enter their details manually, however, you can search for their address by entering their post code in the Post Code field and clicking on the magnifying glass next to the 'Postal address Selector'. Then select the correct address from the list displayed.

| Patient Information | Dental ( | Care Professional     | Treatment Da      | ites/Incomplete     | Exemptions,         | Remissions & Patient Charge    | Supporting Evidence       | Treatment Category       | Clinical Data Set      |
|---------------------|----------|-----------------------|-------------------|---------------------|---------------------|--------------------------------|---------------------------|--------------------------|------------------------|
| ACORN Assessment    | Other    | Ethnic Origin         | Clinician Declar  | ration              |                     |                                |                           |                          |                        |
| Patient ID          |          | Γ                     | c                 | 2                   |                     |                                |                           |                          |                        |
| NHS Number          |          |                       |                   |                     | I                   | Previous Surname               |                           |                          |                        |
| Surname             |          |                       |                   | *                   | (                   | If changed since last visit)   |                           |                          |                        |
| Forename            |          |                       |                   | *                   |                     |                                |                           |                          |                        |
| Address             |          |                       |                   |                     |                     |                                |                           |                          |                        |
|                     |          |                       | *                 |                     |                     | mail Address                   |                           |                          |                        |
|                     |          |                       |                   |                     |                     | Patient Declined               |                           |                          |                        |
|                     |          |                       |                   |                     |                     | Nobile Phone Number            |                           |                          |                        |
|                     |          |                       |                   |                     |                     | Patient Declined               |                           |                          |                        |
| Post Code           |          |                       |                   | Q                   |                     |                                |                           |                          |                        |
| Sex                 |          |                       |                   | ×                   |                     |                                |                           |                          |                        |
| Date of Birth       |          | <u>'</u>              |                   | ≁<br>k              |                     |                                |                           |                          |                        |
|                     |          |                       |                   |                     |                     |                                |                           |                          |                        |
|                     |          | Save as Draft and Cre | ate Another Claim | Save as Draft and I | Return to Launch So | reen Save and Create Another C | aim Save and Return to La | unch Screen Cancel and R | eturn to Launch Screen |

If it is an existing patient, click on the magnifying glass next to Patient ID field and this will present you with a list of all your existing patients from which you can select the patient.

| Activity Reference<br>Personal ID    |              |               |             |          |            |          |                        | C⊥            |                  |
|--------------------------------------|--------------|---------------|-------------|----------|------------|----------|------------------------|---------------|------------------|
| Treatment Location ID<br>Contract ID | Patient Id   | NHS<br>Number | Surname     | Forename | D.O.B.     | Sex      | Last Known<br>Postcode | Action        |                  |
|                                      | Filter T     | Filter        | Filter      | Filter   | Filter     | Filter T | Filter T               | Clear Filters |                  |
| Patient Information Dental 0         | 11674        |               | ABBEYWOOD   | ABBY     | 08/06/1950 | F        | CV5 7GH                | Select        | Freatment Catego |
| ACORN Assessment Other               | 10797        |               | ABBOTT      | KEVIN    | 30/06/2006 | Μ        | WN7 1NJ                | Select        |                  |
|                                      | 13747        |               | ABEDIAMIN   | BAMSHAD  | 08/06/1950 | M        | WN7 1NJ                | Select        |                  |
| Patient ID                           | 13748        |               | ABEDIAMIN   | BAMSHAD  | 08/06/1950 | F        | WN7 1NJ                | <u>Select</u> |                  |
| NHS Number                           | 14330        |               | ABERDARE    | THOMAS   | 08/06/1950 | Μ        | WN7 1NJ                | Select        |                  |
| Surname                              | 10548        |               | ABERFOYLE   | LOCH     | 30/06/2006 | Μ        | CV5 7JD                | Select        |                  |
| Forename                             | 14333        |               | ABERTILLERY | JOHN     | 08/06/1950 | M        | WN7 1NJ                | Select        |                  |
| Address                              | 12619        |               | ABERTRIDWR  | MICHAEL  | 08/06/1950 | Μ        | WN7 1NJ                | Select        |                  |
|                                      | 13134        |               | ABERYSTWYTH | SAMMY    | 30/06/2006 | Μ        | WN7 1NJ                | <u>Select</u> |                  |
|                                      | 13327        |               | ABINGDON    | THAMES   | 08/06/1950 | M        | BN21 4EA               | Select        |                  |
|                                      | 10586        |               | ADELAIDE    | QUEEN    | 03/01/2002 | F        | CV5 7GH                | Select        |                  |
|                                      | 13932        |               | AIRES       | RAM      | 08/06/1950 | Μ        | P012 3BG               | <u>Select</u> |                  |
|                                      | 11487        |               | AJAX        | JOHANN   | 08/06/1950 | Μ        | CV5 7JH                | Select        |                  |
|                                      | 13314        |               | ALBAICIN    | GRANADA  | 08/06/1950 | F        | BN20 9AE               | Select        |                  |
| Post Code                            | 13377        |               | ALBERT      | EDDIE    | 08/06/1950 | M        | WN7 1NJ                | Select        |                  |
| ex                                   | Records 1 to | 15 of 889     |             |          |            |          | Page                   | 1 / 60 🗎 🍽    |                  |

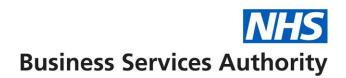

To filter the list you can enter the patient's surname, forename or date of birth in the relevant blank field below the column header and click enter on your keyboard to display your choice. Select the patient from the list displayed and this will populate the online FP17W Patient Information tab:

| ctivity Reference                   |              |            |         |          |            |          |                        |               |                    |                 |
|-------------------------------------|--------------|------------|---------|----------|------------|----------|------------------------|---------------|--------------------|-----------------|
| ersonal ID                          |              |            |         |          |            |          |                        | C⊥±           |                    |                 |
| reatment Location ID<br>contract ID | Patient Id   | NHS Number | Surname | Forename | D.O.B.     | Sex      | Last Known<br>Postcode | Action        |                    |                 |
|                                     | Filter       | Filter T   | AJAX    | Filter   | Filter     | Filter T | Filter \Upsilon        | Clear Filters |                    |                 |
| Patient Information Dental O        | 11487        |            | AJAX    | JOHANN   | 08/06/1950 | М        | CV5 7JH                | <u>Select</u> | Freatment Category | Clinical Data S |
| CORN Assessment Other               |              |            |         |          |            |          |                        |               |                    |                 |
| atient ID                           |              |            |         |          |            |          |                        |               |                    |                 |
| HS Number                           |              |            |         |          |            |          |                        |               |                    |                 |
| rname                               |              |            |         |          |            |          |                        |               |                    |                 |
| rename                              |              |            |         |          |            |          |                        |               |                    |                 |
| dress                               |              |            |         |          |            |          |                        |               |                    |                 |
|                                     |              |            |         |          |            |          |                        |               |                    |                 |
|                                     |              |            |         |          |            |          |                        |               |                    |                 |
|                                     |              |            |         |          |            |          |                        |               |                    |                 |
|                                     |              |            |         |          |            |          |                        |               |                    |                 |
| st Code                             |              |            |         |          |            |          |                        |               |                    |                 |
| κ                                   | Records 1 to | 1-61       |         |          |            |          | Dama                   | 1/1           |                    |                 |
| te of Birth                         | Records 1 to |            |         |          |            |          | Page                   | 1 / 1         |                    |                 |

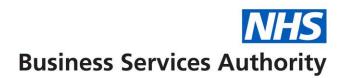

If a Dental Care Professional (DCP) is providing the full course of dental treatment (within their scope of practice) as a Direct Access Clinician, please select the Direct Access Clinician type from the drop-down list (Dental Therapist, Dental Hygienist or Clinical Dental Technician). Please note that the boxes below this do not need completing unless another DCP clinician is assisting with the course of treatment.

| Patient Information                                                                                                    | Dental Care Professional                                  | Treatment Dates/Incomplete                                         | Exemptions, Remissions & Patient Charge           | Supporting Evidence        | Treatment Category        | Clinical Data Set     |
|----------------------------------------------------------------------------------------------------|-----------------------------------------------------------|--------------------------------------------------------------------|---------------------------------------------------|----------------------------|---------------------------|-----------------------|
| ACORN Assessment                                                                                                    | Other Ethnic Origin                                       | Clinician Declaration                                              |                                                   |                            |                           |                       |
| Direct Access Clinician T<br>A Dental Care Profession<br>the work in this course of<br>Dental Care Professiona<br>Enter the GDC Number of<br>Professional | nal carried out all or part of<br>of treatment:<br>I Type | Dental Therapist<br>Dental Hygienist<br>Clinical Dental Technician |                                                   |                            |                           |                       |
|                                                                                                    | Save as Draft and Cr                                      | eate Another Claim Save as Draft and R                             | teturn to Launch Screen Save and Create Another C | aim Save and Return to Lau | Inch Screen Cancel and Re | turn to Launch Screen |

Where a DCP is assisting with a course of treatment opened by a dentist or Direct Access Clinician, select one of the DCP options available from the drop down list.

| Patient Information                                   | Dental Care Professional                        | Treatment Dates/Incom                      | plete Exemptions, Remis         | sions & Patient Charge S      | upporting Evidence Treatme       | ent Category      | Clinical Data Set  |
|-------------------------------------------------------|-------------------------------------------------|--------------------------------------------|---------------------------------|-------------------------------|----------------------------------|-------------------|--------------------|
| ACORN Assessment                                      | Other Ethnic Origin                             | Clinician Declaration                      |                                 |                               |                                  |                   |                    |
| Direct Access Clinician                               | Гуре                                            | ~                                          |                                 |                               |                                  |                   |                    |
| A Dental Care Profession<br>the work in this course o | nal carried out all or part of<br>of treatment: |                                            |                                 |                               |                                  |                   |                    |
| Dental Care Professiona                               | I Туре                                          | ~                                          |                                 |                               |                                  |                   |                    |
| Enter the GDC Number of                               | of the Dental Care                              |                                            |                                 |                               |                                  |                   |                    |
| Professional                                          |                                                 | Dental Therapist                           |                                 |                               |                                  |                   |                    |
|                                                       |                                                 | Dental Hygienist                           |                                 |                               |                                  |                   |                    |
|                                                       |                                                 | Dental Nurse<br>Clinical Dental Technician | aft and Return to Launch Screen | Save and Create Another Claim | Save and Return to Launch Screen | Cancel and Return | n to Launch Screen |

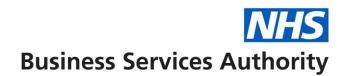

### Treatment Dates/Incomplete tab

If the treatment is incomplete, enter the band of treatment carried out and ensure there is an accompanying band of treatment either equal or of a higher value entered in the **Treatment Category** screen.

Enter dates of acceptance and completion which can be in the following formats – DDMMYY, DD/MM/YY, DD/MM/CCYY, DD/MM/CCYY. Or for completion if this is the same as the acceptance date tick the "Completion Same as Date of Acceptance" box, the previously entered Date of Acceptance will automatically populate the Date of Completion or Last Visit. Tick the ACORN assessment box if this was carried out.

Note: Date of completion is not necessary at this stage if the course of treatment is going to be left open and saved as a draft.

| Patient Information                                                                                                  | Dental C  | are Professional     | Treatment Da        | ates/Incomplete     | Exemptions, Remis       | sions & Patient Charge      | Supporting Evider  | nce Treatme      | nt Category   | Clinical Data Set     |
|----------------------------------------------------------------------------------------------------|-----------|----------------------|---------------------|---------------------|-------------------------|-----------------------------|--------------------|------------------|---------------|-----------------------|
| ACORN Assessment                                                                                                    | Other     | Ethnic Origin        | Clinician Decla     | ration              |                         |                             |                    |                  |               |                       |
| For Incomplete Treatme<br>Treatment provided<br>Date of Acceptance<br>Date of Completion or L<br>ACORN Assessment Ca | ast Visit | d for actual         | <ul><li>✓</li></ul> | iii ★<br>iiii ★     | Compl                   | etion Date same as Accept   | ance [             |                  |               |                       |
|                                                                                                    |           |                      |                     |                     |                         |                             |                    |                  |               |                       |
|                                                                                                    |           | Save as Draft and Cr | eate Another Claim  | Save as Draft and R | Return to Launch Screen | Save and Create Another Cla | im Save and Return | to Launch Screen | Cancel and Re | turn to Launch Screen |

If the patient is exempt, select the **Exemptions, Remissions & Patient Charge** tab and enter the necessary information. If an exemption or remission is claimed, then one of the "evidence seen" boxes **must** be ticked – including a prison exemption. However, the patient charge entry is not mandatory if the patient is not exempt.

Please note that if a patient is under 18, both the "Patient under 18" and "Evidence of Exemption or Remission seen – Yes/No" boxes have to be ticked.

| Patient Information               | Dental C   | Care Professional           | Treatment D       | ates/Incomplete     | Exemptions, Re                        | missions & | Patient Charge               | Supportin | g Evidence       | Treatment           | Category       | Clinical Data Set     |
|-----------------------------------|------------|-----------------------------|-------------------|---------------------|---------------------------------------|------------|------------------------------|-----------|------------------|---------------------|----------------|-----------------------|
| ACORN Assessment                  | Other      | Ethnic Origin               | Clinician Decl    | aration             |                                       |            |                              |           |                  |                     |                |                       |
| Patient Under 18                  |            | Full remission cert         | on - HC2          | Partia<br>cert      | remission - HC3                       |            | Expectant m                  | other     |                  | Nursing r           | nother         |                       |
| Aged 18 in full-time<br>education |            | Income sup                  | port 🗌            | NHS ta              | ax credit exemptior                   |            | Income-base<br>jobseeker's a |           |                  | Pension<br>guarante |                |                       |
| Prisoner                          |            | Exam only -<br>25/60 or ove |                   |                     | e-related<br>yment and support<br>nce |            | Universal Cre                | edit      |                  |                     |                |                       |
| Evidence of Exemption             | or Remissi | on seen                     | Yes               |                     |                                       |            |                              |           |                  |                     |                |                       |
| Patient Charge Collecte           | ed         |                             | 0.0               | 0                   |                                       |            |                              |           |                  |                     |                |                       |
|                                   |            | Save as Draft and Cre       | ate Another Claim | Save as Draft and I | Return to Launch Scre                 | en Save a  | nd Create Another Clai       | m Save ar | nd Return to Lau | nch Screen          | Cancel and Ret | turn to Launch Screen |

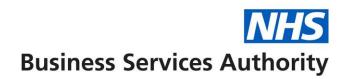

## Select the Supporting Evidence tab and complete with relevant information (if required)

| Patient Information                                | Dental Ca     | are Professional      | Treatment Dates/Incomple      | te Exemptions, Remissi      | ons & Patient Charge          | Supporting Evidence      | Treatment Category        | Clinical Data Set     |
|----------------------------------------------------|---------------|-----------------------|-------------------------------|-----------------------------|-------------------------------|--------------------------|---------------------------|-----------------------|
| ACORN Assessment                                   | Other         | Ethnic Origin         | Clinician Declaration         |                             | _                             |                          |                           |                       |
|                                                    |               |                       |                               |                             |                               |                          |                           |                       |
| Where another person s                             | igns for trea | atment on behalf of   | f the patient.                |                             |                               |                          |                           |                       |
| Name of person signing                             | for the pati  | ent                   |                               |                             |                               |                          |                           |                       |
| Relationship to patient                            |               |                       |                               |                             |                               |                          |                           |                       |
|                                                    |               |                       |                               |                             |                               |                          |                           |                       |
| Where Aged 18 in Full T<br>Name of college or univ |               | on exemption is cl    | aimed.                        |                             |                               |                          |                           |                       |
| runne er eonege er univ                            | ,             |                       |                               | L                           | ]                             |                          |                           |                       |
| Where Expectant or Nur                             | sing Mother   | r exemption is clair  | ned.                          |                             |                               |                          |                           |                       |
| NHS Maternity Exemption                            | on Certificat | te Number             |                               |                             |                               |                          |                           |                       |
| Baby due/born on date                              |               |                       |                               | Ē                           |                               |                          |                           |                       |
| Where Income Support                               | lobseeker     | Allowance Emplo       | oyment Support Allowance or   |                             |                               |                          |                           |                       |
| Pension Credit Guarante                            |               |                       | symence of point Allowance of |                             |                               |                          |                           |                       |
| Name of person receiving                           | ng benefit    |                       |                               |                             |                               |                          |                           |                       |
| Date of Birth of person i                          | receiving be  | nefit (DD/MM/YYY      | Y)                            |                             |                               |                          |                           |                       |
| National Insurance Num                             | ber of perso  | on receiving benefi   | t                             |                             |                               |                          |                           |                       |
| Where HC2 or HC3 Cert                              | ificate or Ta | v Credit remission    | is claimed                    |                             |                               |                          |                           |                       |
| Certificate Number or C                            |               |                       | וס טומווווכע.                 |                             |                               |                          |                           |                       |
| Patient Charge Limit (H                            | C3 Certifica  | tes only) - £999.99   | 9 format                      | 0.00                        |                               |                          |                           |                       |
|                                                    |               |                       |                               |                             |                               |                          |                           |                       |
|                                                    |               | Save as Draft and Cre | ate Another Claim             | and Return to Launch Screen | Save and Create Another Clain | o Save and Peturn to Lau | inch Screen Cancel and Re | turn to Launch Screen |

## Select Treatment Category tab and enter relevant information.

**N.B.** If the Regulation 11 box is ticked there must be a patient charge entered in the Exemptions, Remissions & Patient Charge area.

| Patient Information | Dental C | are Professional       | Treatment D       | ates/Incomplete     | Exemptions, Rei       | nissions & Patient Charg | je Supp  | Supporting Evidence Treatm |                         | nt Category    | Clinical Data Set     |
|---------------------|----------|------------------------|-------------------|---------------------|-----------------------|--------------------------|----------|----------------------------|-------------------------|----------------|-----------------------|
| ACORN Assessment    | Other    | Ethnic Origin          | Clinician Decl    | aration             |                       |                          |          |                            |                         |                |                       |
| Band 1              |          | Band 2                 |                   | ] Band              | d 3 🗌                 | Urgent tro               | eatment  |                            | Regulatior<br>appliance | n 11 replaceme | ent 🗌                 |
| Prescription only   |          | Denture r              | epairs            | ] Brid              | ge repairs            | Arrest of                | bleeding |                            | Removal o               | f sutures      |                       |
|                     |          | Save as Draft and Crea | ate Another Claim | Save as Draft and I | Return to Launch Scre | n Save and Create Anoth  | er Claim | Save and Return to Lau     | Inch Screen             | Cancel and Re  | turn to Launch Screen |

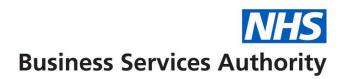

## Select the Clinical Data Set tab and complete to show the treatment carried out

| Patient Information                                  | Dental Care Profes                                 | sional Trea                  | atment Dates/Incomplete                                                                                                | Exemptions, Rem | issions & Patient Cl | harge Supporting Ev                                                                        | vidence Tr | eatment Category           | Clinical Data Set                                                                                                    | ACORN Assessment                         | Other                      |
|------------------------------------------------------|----------------------------------------------------|------------------------------|----------------------------------------------------------------------------------------------------|-----------------|----------------------|--------------------------------------------------------------------------------------------|------------|----------------------------|----------------------------------------------------------------------------------------------------|------------------------------------------|----------------------------|
| Ethnic Origin Clinie                                 | tian Declaration                                   |                              |                                                                                                    |                 |                      |                                                                                            |            |                            |                                                                                                    |                                          |                            |
| Cleaning and Instructio                              | Retentive Factors<br>ice<br>ng Aids                |                              | Fluoride varnish<br>Permanent fillings<br>Custom Made Occlusal<br>Appliance Hard Bite                                  |                 | (No. Teeth) N        | rissure sealants<br>Ion-surgical extraction<br>Custom Made Occlusal<br>Appliance Soft Bite |            | (No. Teeth)<br>(No. Teeth) | Radiograph(s) taken<br>Surgical removal<br>Denture<br>Additions/Reline/Reb                                                 | ase                                      | (Number)<br>(No. Teeth)    |
| Endodontics - Molar<br>Endodontics - Non-mol         |                                                    | (No. Teeth)<br>(No. Teeth)   | Patient Presented With<br>Referral for AMS                                                                             | ~               | ] P<br>(Band)        | Plaque Score                                                                               | ~          |                            | Examination                                                                                                    |                                          | ~                          |
| Upper denture - Acrylic<br>Veneer(s) applied         |                                                    | ](No. Teeth)<br>](No. Teeth) | Lower denture - Acrylic<br>Onlay with cusp coverage                                                                    |                 |                      | Jpper denture - Metal<br>Bridge(s) fitted                                                  |            | (No. Teeth)<br>(No. units) | Lower denture - Meta<br>Prevention and<br>Stabilisation                                                                    |                                          | (No. Teeth)<br>(No. Teeth) |
| Crown(s) provided<br>Aerosol Generating<br>Procedure | appointments)                                      | ](No. Teeth)<br>](No. of     | Pre-formed crowns<br>Caries Treatment Offered<br>but Further Self Care<br>Improvement required                         |                 | P                    | Other treatment<br>Perio Treatment Offered<br>out Further Self Care<br>mprovement required |            |                            | Advanced Perio RSD<br>Virtual Consultation<br>Provided as Part of th<br>Course of Treatment                                | Le Le Le Le Le Le Le Le Le Le Le Le Le L | (No. sextants)             |
| Best Practice Preventio                              | greed<br>Smoking/Tobacco U<br>Alcohol Use and Refe | erral                        | Basic Periodontal Exam S<br>Upper Right<br>Upper Anterior<br>Upper Left<br>Lower Right<br>Lower Anterior<br>Lower Left |                 |                      | 2 2 2 2 2                                                                                  |            |                            | Prescribed Items Antibiotic High Fluoride Too Oral Hygiene Mou Analgesics Antifungals/Antiv Sedatives Artificial Saliva Pr | uthwash<br>buthwash/Sprays<br>rirals     |                            |

Save as Draft and Create Another Claim Save as Draft and Return to Launch Screen Save and Create Another Claim Save and Return to Launch Screen Cancel and Return to Launch Screen

## Click on ACORN Assessment tab and complete accordingly

| Patient Information | Dental Care Profes          | ssional Treatment Dat        | es/Incomplete | Exemptions, Ren   | nissions & Patient Charge         | Supporting Evide                          | nce    |
|---------------------|-----------------------------|------------------------------|---------------|-------------------|-----------------------------------|-------------------------------------------|--------|
| Treatment Category  | Clinical Data Set           | ACORN Assessment             | Other Eth     | nic Origin Clinie | cian Declaration                  |                                           |        |
| Decayed             | v (No.<br>eth) (No.<br>eth) | Social History Periodontitis | ~             |                   | tal History v<br>er Dental v<br>d | Tooth Decay<br>Decayed<br>Permanent Teeth | Teeth) |
|                     |                             |                              |               |                   |                                   |                                           |        |

Save as Draft and Create Another Claim Save as Draft and Return to Launch Screen Save and Create Another Claim Save and Return to Launch Screen Cancel and Return to Launch Screen

## Click on Other tab and complete accordingly

| Patient Information                                                                                                    | Dental Care Profession | l Treatment Dates/In  | complete Exemptions, Remis           | sions & Patient Charge        | Supporting Evidence      | Treatment Category       | Clinical Data Set     |  |  |
|----------------------------------------------------------------------------------------------------|------------------------|-----------------------|--------------------------------------|-------------------------------|--------------------------|--------------------------|-----------------------|--|--|
| ACORN Assessment                                                                                                    | Other Ethnic Origi     | Clinician Declaration | n                                    |                               |                          |                          |                       |  |  |
| Treatment on referral<br>Free repair/replacement<br>Further treatment within<br>Domiciliary services<br>Sedation services                                                                                                    |                        |                       |                                      |                               |                          |                          |                       |  |  |
| I have assessed and communicated risks and agreed months<br>a personalised prevention and a clinical dental care<br>plan with the patient. Shared decision making<br>principles have been followed in agreeing the next<br>review/ACORN date in |                        |                       |                                      |                               |                          |                          |                       |  |  |
|                                                                                                    | Cave as Draft and      | tracta Another Claim  | on Draft and Daturn to Launah Saraan | Cove and Crosts Another Claim | Cours and Deturn to Lour | ach Careen Concel and Da | turn to Lounah Caroon |  |  |

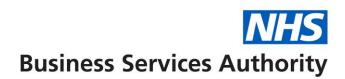

## Repeat for Ethnic Origin tab

| Patient Information    | Dental | Care Professional         | Treatment Date    | Treatment Dates/Incomplete |                         | Exemptions, Remissions & Patient Cha |                            | Supporting Evidence |                  | Treatment Cat                | egory       | Clinical Data Set    |
|------------------------|--------|---------------------------|-------------------|----------------------------|-------------------------|--------------------------------------|----------------------------|---------------------|------------------|------------------------------|-------------|----------------------|
| ACORN Assessment       | Other  | Ethnic Origin             | Clinician Declara | ation                      |                         |                                      |                            |                     |                  |                              |             |                      |
| White British          |        | White Irish               |                   | Other                      | r White Background      |                                      | White and Bl<br>Caribbean  | ack                 |                  | White and Bla                | ack Africa  | n 🗌                  |
| White and Asian        |        | Other Mixed               | Background 🗌      | Asian<br>India             | n or Asian British<br>n |                                      | Asian or Asia<br>Pakistani | an British          |                  | Asian or Asia<br>Bangladeshi | n British   |                      |
| Other Asian background | 1      | Black or Bla<br>Caribbean | ck British 🗌      | Black<br>Africa            | an Black British        |                                      | Other Black I              | background          |                  | Chinese                      |             |                      |
| Any other ethnic group |        | Patient decl              | ined 🗌            |                            |                         |                                      |                            |                     |                  |                              |             |                      |
|                        |        | Save as Draft and Crea    | te Another Claim  | Save as Draft and R        | leturn to Launch Scree  | n Save and Cr                        | eate Another Clai          | m Save a            | nd Return to Lau | Inch Screen Can              | cel and Ret | urn to Launch Screen |

If the treatment is on-going, select either "Save as draft and create another FP17W" or "Save as draft and return to launch screen" tab – claim can be finalised at a later date.

If the treatment is completed, select **Clinician Declaration** tab and click on the relevant boxes– the claim created can only be submitted for validation if this section is completed.

| Patient Information                                                                                                    | Dental Care Professional | Treatment Dates/Incomplete           | Exemptions, Remissions & Patient Charge            | Supporting Evidence        | Treatment Category       | Clinical Data Set      |  |  |  |  |
|----------------------------------------------------------------------------------------------------|--------------------------|--------------------------------------|----------------------------------------------------|----------------------------|--------------------------|------------------------|--|--|--|--|
| ACORN Assessment                                                                                                    | Other Ethnic Origin      | Clinician Declaration                |                                                    |                            |                          |                        |  |  |  |  |
| All the necessary prevention, care and treatment that the patient is willing to undergo will be provided                                                                                                    |                          |                                      |                                                    |                            |                          |                        |  |  |  |  |
| All the necessary prevention, care and treatment that the patient is willing to undergo has been carried out                                                                                                    |                          |                                      |                                                    |                            |                          |                        |  |  |  |  |
| I declare that I am properly entitled to practice under the current dental regulations and that the information I have given on this form is correct and complete. I understand that if it is not, appropriate action may be taken. For the purpose of verification of this and the prevention and detection of fraud and incorrectness, I consent to the disclosure of relevant information from this form to and by the NHS Business Services Authority |                          |                                      |                                                    |                            |                          |                        |  |  |  |  |
|                                                                                                    | Save as Draft and Crea   | te Another Claim Save as Draft and F | Return to Launch Screen Save and Create Another Cl | aim Save and Return to Lau | nch Screen Cancel and Re | eturn to Launch Screen |  |  |  |  |

Select either the "Save and create another FP17W" tab or the "Save and return to launch screen" tab once the Declaration has been entered. The "Save and create another FP17W" tab will take you to the creation screen for a new claim and the "Save and return to launch screen" will take you to the screen that enables you to change contract/performer details for any further claims

To authorise claims that have been created by support staff – i.e. Practice Manager or Receptionist, select "Activity" from the menu, followed by "Activity Authorisation Search" which will list the claims awaiting authorisation.